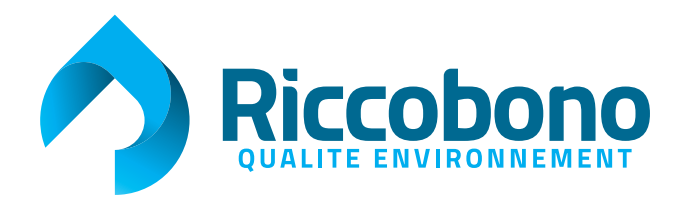

# **BIEN PRÉPARER VOS FICHIERS POUR L'IMPRESSION** Conseils & astuces

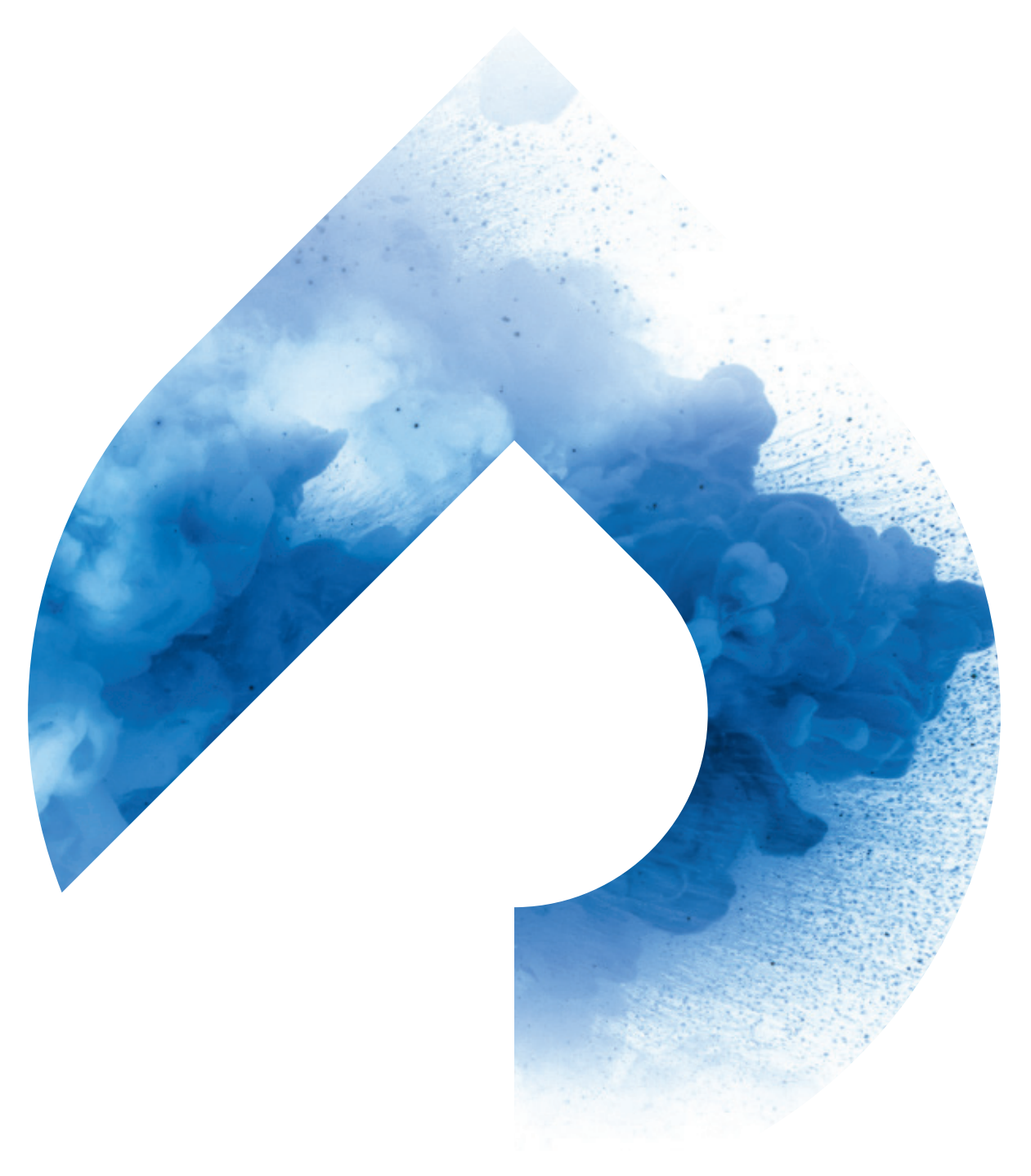

# **CRÉEZ UNE ZONE DE TRANQUILLITÉ**

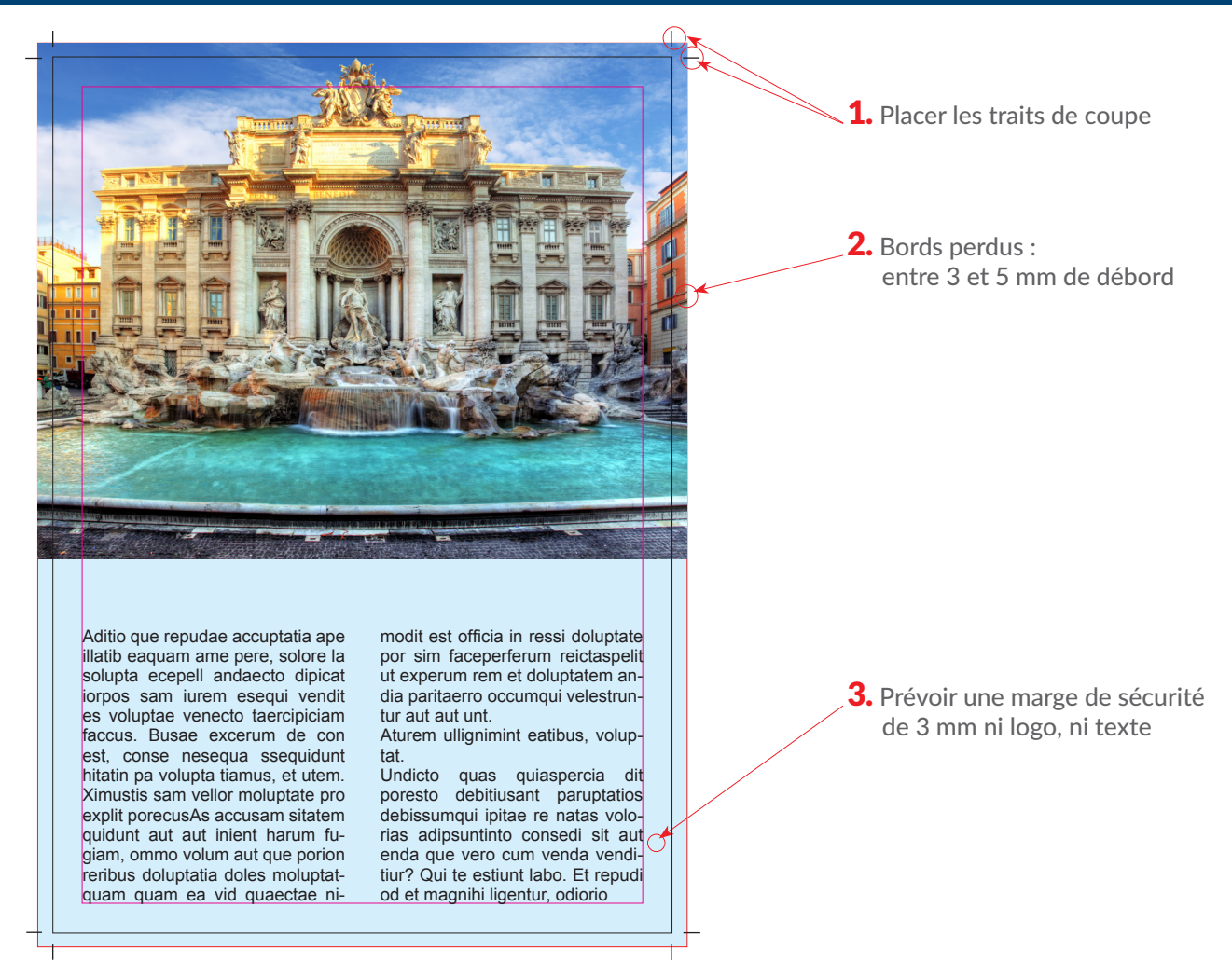

**En réservant des bords perdus et une marge de sécurité, vous évitez les liserés blancs en bord de page et les incidents de coupe.**

Prévoyez toujours cet espace réservé dans votre document d'éxécution !  $5 \text{ mm} + 3 \text{ mm} = 8 \text{ mm}$  de confort.

- **- sur Indesign :** à la création du document (plus d'options)
- **- sur Photoshop :** inclure les fonds perdus à la taille de votre zone de travail

## **Attention ! La marge de sécurité pour les reliure WIRO et les dos carré collé est de 20 mm**

# **AFFICHEZ LA COULEUR !**

#### **> Le secret des aplats noirs plus denses :**

Une couleur spécifique avec des valeurs CMJN :

# C 20 % / M 20 % / Y 20% / K 100% or C 40 % / M 0 % / Y 0% / K 100 % **Uniquement pour les aplats !**

#### **Pour vos textes noirs : noir 100 % et RIEN d'autre.**

## **> Côté Couleurs :**

- **-** Vous avez converti en CMJN vos fichiers traités en RVB (couché : fogra 39/offset)
- **-** Vous n'avez pas utilisé de noir en superposition des quatre couleurs
- **-** Vous n'avez utilisé que du noir à100 % pour vos textes en noir
- **-** Vous avez ajouté un fond de soutien de cyan 40% pour vos aplats noirs ou avez créé une couleur spécifique
- **-** Vous avez converti les pantones en quadri
- **-** Si quadri + pantone(s) : ne pas sur-imprimer le pantone

# **PRENEZ DE BONNES RÉSOLUTIONS !**

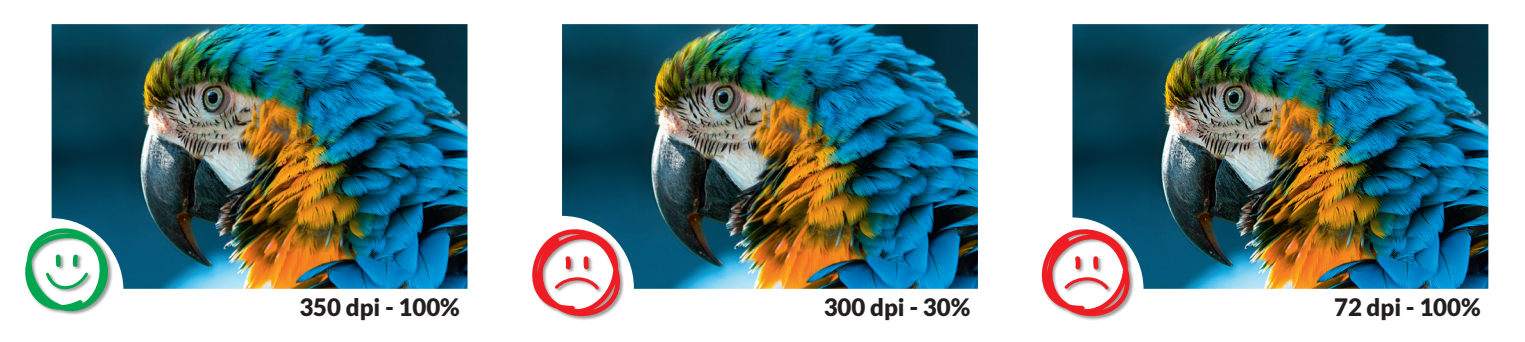

#### **> Côté Images :**

- **-** Vérifiez le taux d'agrandissement et la définition de vos images : 350 dpi au format imprimé.
- **-** Importez toutes les images en haute résolution dans votre document
- **-** Enregistrez vos fichiers image en TIFF ou EPS
- **-** Eliminez les calques, les couches et tracés superflus dans vos images

# **SOIGNEZ VOTRE CORPS DE TEXTE !**

**-12 points** Et nous chanterons le temps des cerises. Et les merles moqueurs.

#### **- 9 points**

Et nous chanterons le temps des cerises. Et nous chanterons les merles moqueurs.

**- 7 points**  Et nous chanterons les merles moqueurs. Et nous chanterons le temps des cerises et les merles

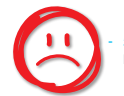

**- 5 points**  Et nous chanterons le temps des cerises et les merles moqueurs en fleurs et le temps des cerises et nous chanterons les merles

# **> Côté Polices :**

- **-** Vous utilisez des polices PostScript
- **-** Vous employez les déclinaisons de polices appropriées (bold, italic, ...) plutôt que les styles artificiels d'Xpress
- **-** Vectorisez les polices de vos fichiers Illustrator
- **-** Placez les textes noirs en surimpression et les textes blancs en défonce
- **-** Encrez à 80% minimum les textes de petits corps en trame de couleur
- **-** Incorporez les polices

#### **On y pense aussi !**

**Filets à 0,25 pt minimum. En deça, effet "haché".**

# **VERNIS ET FORMES DE DÉCOUPE**

# **> Côté Fichiers :**

#### **- Vernis sélectif :** Vous devez fournir un fichier séparé (au noir à 100%) réalisé au format final et superposable au fichier d'impression.

**- Formes de découpe :** Vous devez fournir un fichier au trait au format final (100%).

# **SOYEZ AU BON FORMAT**

#### **> Côté Formats :**

#### **- Dépliants 3 volets :**

 Enlevez 3mm au volets vers l'inté-rieur pour la bonne fermeture du document.

- **- A4 Format Ouvert :** 297 X 210. Volets décomposés : 100/100/97
- **- A3 Format Ouvert :** 420 X 297. Volets décomposés : 140/140/137

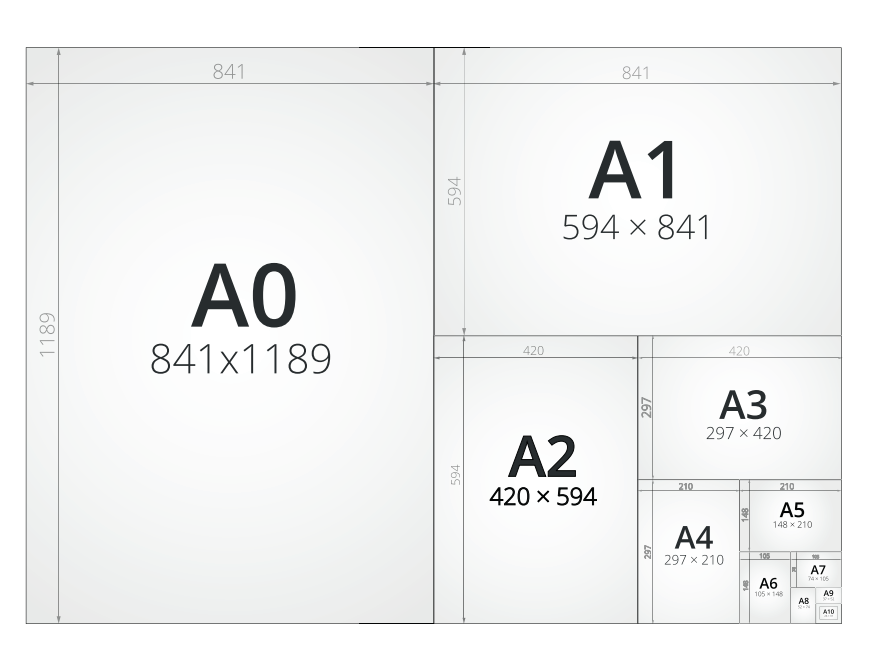

# **> Côté Plis**

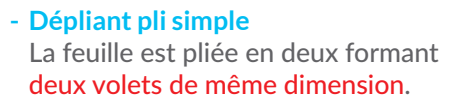

#### **- Plis économiques**

 La feuille de papier est toujours pliée en deux, tous les volets sont de même taille et chaque pli est parallèle au précédent.

#### **- Plis accordéon**

 La feuille est pliée en forme d'accordéon. Chaque volet est de même di-mension.

#### **- Plis roulés**

La feuille est roulée sur elle-même avec généralement deux ou plusieurs plis. La largeur du ou des derniers volets doit être réduite d'au moins 2 mm à chaque fois.

# **À VOS FICHIERS !**

#### **> Côté Fichiers**

- **-** Vous avez aplati les transparences de vos fichiers Illustrator.
- **-** Vous avez créé un PDF haute def. après avoir ouvert votre fichier PostScript dans Acrobat Distiller.

# **> Côté BAT**

- **-** Dès réception de vos fichiers et après la création de votre dossier technique, les fichiers sont traités par le service pré-presse.
- **-** Une demande de validation vous est alors envoyé par mail pour BAT numé-rique.
- **-** Un BAT papier peut vous être proposé selon vos habitudes de travail.
- **-** Votre validation est indispensable : vous pouvez valider certaines pages du travail et refuser d'autres pages.

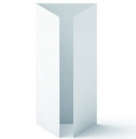

#### **- Pli fenêtre**

Les deux volets extérieurs, d'un quart du document chacun, sont rabattus sur la partie centrale du document

#### **- Pli portefeuille**

Les deux volets extérieurs sont pliés vers l'intérieur, et auront une largeur diminuée de 2 mm par rapport aux volets centraux.